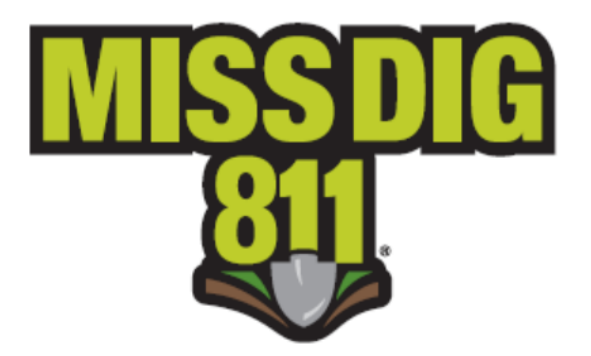

# **Additional Account Features: Reports**

All, or some, of these features can be accessed through the RMAA, RMAF, RMAL, and RMAP accounts.

To begin, either go to newtin.missdig.org or go to our website at www.missdig811.org and select *Member Login.* 

Please do not bookmark the direct link.

This will bring you to a login screen that can be used to log into *any* RMA account. Enter the login credentials for your RMAA, RMAF, RMAL, or RMAP account. This information was emailed to you upon activation of your account. Note that the password is case sensitive. *2*

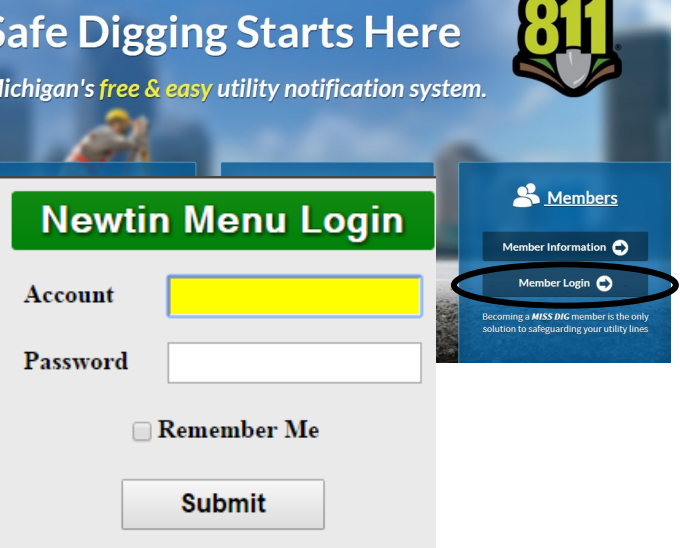

Click *Submit.* 

Once you are logged in, the sub-header of the account main menu should read **(RMAA)**, **(RMAF)**, **(RMAL)**, or **(RMAP)**.

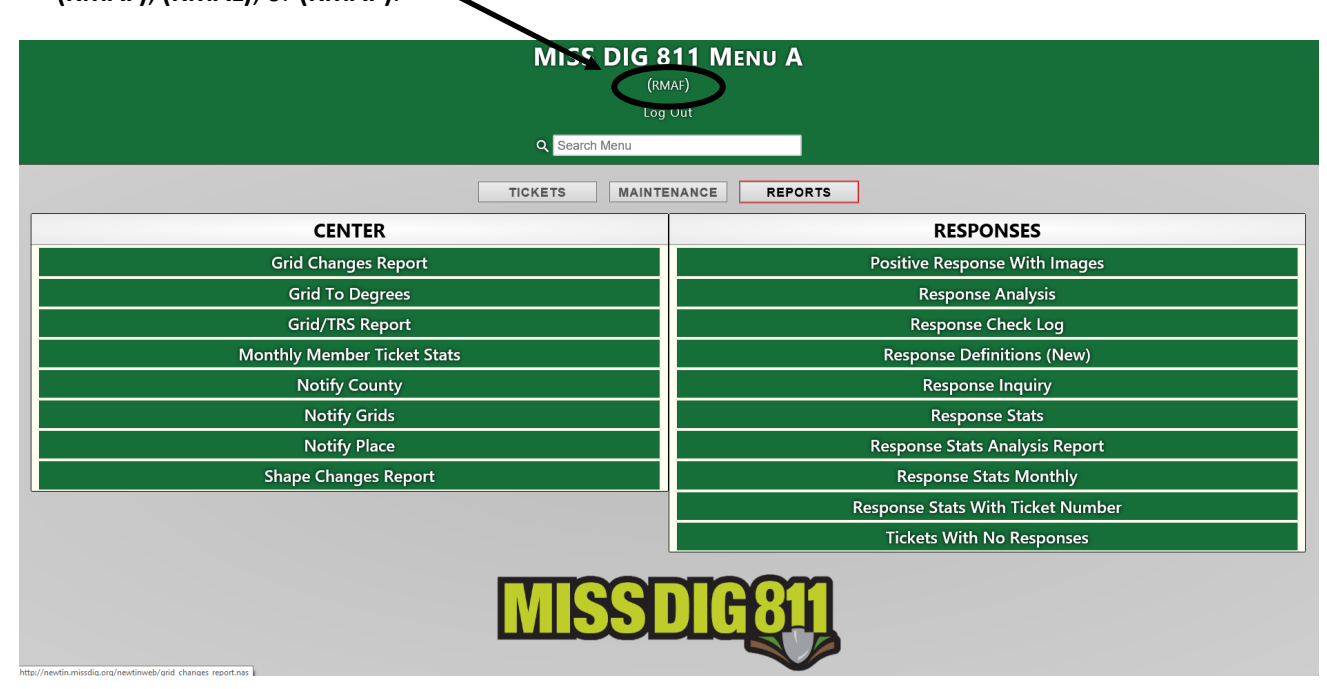

### **CENTER**

**Damage Information Reporting Tool (Dirt)** 

**Grid Changes Report** 

**Grid To Degrees** 

**Grid/TRS Report** 

**Monthly Member Ticket Stats** 

**Notify County** 

**Notify Grids** 

**Notify Place** 

**Other Contacts Report** 

**Shape Changes Report** 

#### **Responses**

**Positive Response Monitor Dump exports ticket** and positive response data to a .csv for all tickets, received from member codes associated with the user's account, on the live server

**Response Analysis:** Displays the number of days before and after posting due date that a response was provided by the member for a ticket; search by code or date range; broken down by ticket and revision number

**Response Check Log:** Displays dates when tickets were checked by excavators for a response status; shows which program was used

**Response Definitions:** Current color-coded response code definitions

**Response Inquiry:** Shows responses posted by member by ticket or due date

**Response Stats:** Displays individual response statistics as far back as 90 days

**Response Stats Analysis Report:** Divided into two sections—the top section provides counts of the response types that were submitted by the facility owner/operator; the bottom section displays the count and perfect of responses that were submitted prior to (and after) the required response due date

**Response Stats Monthly:** Statistics of response types provided by member by month and member code

**Response Stats with Ticket Number:** Double-click on response type for a list of tickets received by a member code within a date range

**Tickets with No Responses:** Shows ticket number with no posted response by code and date range

#### **Center**

**Monthly Member Ticket Stats:** 

Displays monthly tickets delivered for a selected member code for a six-year period

**Notify County:** Displays the county and notification level by member code; report will not be accurate if you do not maintain your Place Notification Report

**Other Contacts Report: Displays facility** owner/operator contact information by company name

**Shape Changes Report:** List all shape changes made for the specified code within a certain date range

## **RESPONSES**

**Response Analysis** 

**Response Check Log** 

**Response Definitions (New)** 

**Response Inquiry** 

**Response Stats** 

**Response Stats Analysis Report** 

**Response Stats Monthly** 

**Response Stats With Ticket Number** 

**Tickets With No Responses**